# **SISTEMA MASA RESORTE CON MOVIMIENTO LIBRE AMORTIGUADO, CASOS: SOBREAMORTIGUADO, CRÍTICAMENTE AMORTIGUADO Y SUBAMORTIGUADO, SU MODELADO Y SOLUCIÓN, CON EL APOYO DE GEOGEBRA**

## **Ma. del Carmen Cornejo Serrano**

Tecnológico Nacional de México/Instituto Tecnológico de Celaya carmencornejoserrano@gmail.com

## **Eloísa Bernardett Villalobos Oliver**

Tecnológico Nacional de México/Instituto Tecnológico de Celaya [eloisa.villolobos@itcelaya.edu.mx](mailto:eloisa.villolobos@itcelaya.edu.mx)

## **Santiago Molina Reséndiz**

Tecnológico Nacional de México/Instituto Tecnológico de Celaya

## **Willian Gerardo Arreola Galván**

Tecnológico Nacional de México/Instituto Tecnológico de Celaya

# **Resumen**

 Se presenta un caso del modelado y solución de una ecuación diferencial ordinaria de segundo orden, resuelta analíticamente y simulada con el apoyo del software GeoGebra. Se pretende apoyar al estudiante de ingeniería para que de una manera interactiva logre la total comprensión del comportamiento de la respuesta de modelos de sistemas reales, es decir, pasar del campo matemático abstracto a una interpretación física y geométrica. Con esta herramienta visual resultan más comprensibles los fenómenos dinámicos, pues se pueden analizar las respuestas ante los cambios de los parámetros de operación de los sistemas masa resorte. La idea principal del *applet* diseñado es poder dar una

interpretación física a los resultados mostrados, con ayuda de las soluciones de los modelos dinámicos, para poder así mejorar el aprendizaje de todo alumno que se encuentra estudiando en una ingeniería los temas correspondientes a solución de ecuaciones diferenciales de orden superior, vibraciones mecánicas, modelado dinámico, etc.

**Palabra(s) Clave(s):** Ecuaciones diferenciales, GeoGebra, sistema masa resorte.

## **Abstract**

We present a case of the modeling and solution of an ordinary differential equation of second order, solved analytically and simulated with the support of *GeoGebra software. It is intended to support the engineering student in an interactive way to achieve a full understanding of the response behavior of real systems models, that is, to move from the abstract mathematical field to a physical and geometric interpretation. With this visual tool, the dynamic phenomena are more understandable, since the responses to changes in the operating parameters of the spring mass systems can be analyzed. The main idea of the designed applet is to be able to give a physical interpretation to the results shown, with the help of the solutions of the dynamic models, in order to be able to improve the learning of every student who is studying in an engineering the subjects corresponding to solution higher order differential equations, mechanical vibrations, dynamic modeling, etc.*

**Keywords:** *Differential equations, GeoGebra, spring mass system.*

# **1. Introducción**

 En cualquier curso de ecuaciones diferenciales lineales se buscan aplicaciones que puedan ser resueltas por los estudiantes de ingeniería, por tal motivo es importante saber analizar e interpretar la respuesta que se presenta en un sistema masa resorte, no solo en el caso ideal de un movimiento armónico simple sin amortiguamiento, sino en el caso donde se tiene un medio de amortiguamiento, como el que a continuación se desarrollará. Se analizarán los tres posibles casos que se pueden presentar: sobreamortiguado, críticamente amortiguado y

subamortiguado. Comenzaremos desarrollando los conceptos que son relevantes para mostrar la obtención y solución de la ecuación diferencial de segundo orden que se genera.

#### **Ley de Hooke**

Supongamos que tenemos un sistema masa resorte suspendido verticalmente de un soporte rígido, como se muestra en la figura 1. La deformación o elongación que sufre el resorte depende de la cantidad de masa que está unida al extremo libre del resorte; es decir, masas con diferentes pesos deforman el resorte en cantidades diferentes. Sabemos por la Ley de Hooke que el resorte ejerce una fuerza restauradora *F* en sentido contrario a la deformación y proporcional a la cantidad de elongación x, la cual se expresa de la siguiente forma  $F = kx$ , donde k es una constante de proporcionalidad conocida como coeficiente de elasticidad del resorte y se refiere a la cantidad de fuerza que se necesita para que el resorte se deforme una cierta cantidad. Por ejemplo un resorte con una contante  $k = 15 N / m$ , necesita que se le aplique una fuerza de 15 N para que se logre deformar un metro con respecto a su longitud inicial.

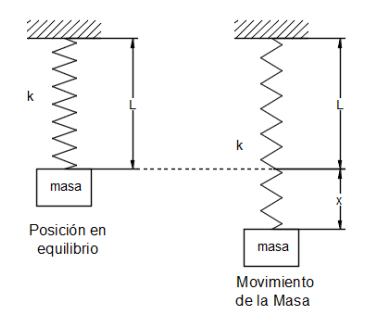

Figura 1 Sistema masa resorte.

#### **Segunda Ley de Newton**

La segunda ley de Newton establece que el balance de fuerzas en un sistema es igual a la masa por la aceleración. Suponiendo que no existe amortiguamiento y no se ejercen fuerzas externas sobre el sistema, por un análisis dinámico de la masa dentro del sistema, se tiene ecuación 1.

$$
m\frac{d^2x}{dt^2} = -kx\tag{1}
$$

La ecuación 1, representa el movimiento armónico libre, donde como se menciona, el sistema se encuentra en ambiente ideal donde no existen fuerzas retardadoras externas actuando sobre la masa y propician un movimiento perpetuo del sistema (sistema armónico simple). Pero este modelo es poco usado, puesto que en la realidad la mayor parte de los sistemas de ingeniería encuentran al menos una fuerza retardadora actuando sobre la masa, como se muestra en la figura 2. En consecuencia, la energía mecánica del sistema disminuye con el tiempo y por lo tanto se dice que el movimiento es amortiguado.

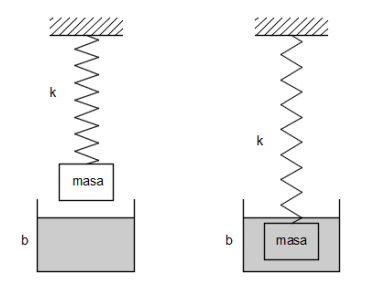

Figura 2 Ejemplo de un dispositivo amortiguador.

Un tipo común de fuerza retardadora es una fuerza proporcional a la rapidez del objeto en movimiento y que actúa en sentido contrario a la velocidad de dicho objeto. Entonces la fuerza retardadora se puede expresar como  $R = -b\frac{dx}{dt}$ , donde *b* es una contante conocida como coeficiente de amortiguamiento. Suponiendo que ninguna otra fuerza actúa sobre el sistema, se puede escribir la segunda ley de Newton como ecuación 2.

$$
m\frac{d^2x}{dt^2} = -kx - b\frac{dx}{dt}
$$
 (2)

Dividiendo ecuación 2 entre la masa y reacomodándola, se encuentra la ecuación diferencial (ecuaciones 3 y 4) del sistema masa resorte amortiguado, movimiento libre amortiguado.

$$
\frac{d^2x}{dt^2} + \frac{b}{m}\frac{dx}{dt} + \frac{k}{k}x = 0
$$
 (3)

$$
\frac{d^2x}{dt^2} + 2\lambda \frac{dx}{dt} + \omega^2 x = 0
$$
\n(4)

Donde:

$$
2\lambda = \frac{b}{m}, \quad \omega^2 = \frac{k}{m}
$$

La ecuación auxiliar es  $r^2 + 2\lambda r + \omega^2 = 0$  y las raíces correspondientes son:

$$
r_1 = -\lambda + \sqrt{\lambda^2 - \omega^2} \quad , \qquad r_2 = -\lambda - \sqrt{\lambda^2 - \omega^2} \ .
$$

A partir de aquí se pueden distinguir tres casos posibles de soluciones, dependiendo del signo algebraico del discriminante  $\lambda^2 - \omega^2$ :

• Caso 1: Sistema sobreamortiguado,  $\lambda^2 - \omega^2 > 0$ . Es aquel en el que el coeficiente de amortiguamiento *b* es mayor que el coeficiente de elasticidad del resorte *k*, esto significa que el movimiento oscilatorio no ocurre puesto que el amortiguamiento es fuerte. Y por lo tanto la solución correspondiente de la ecuación 3 está dada por ecuación 5.

$$
x(t) = c_1 e^{r_1 t} + c_2 e^{r_2 t} = e^{-\lambda t} \left( c_1 e^{\sqrt{\lambda^2 - \omega^2} t} + c_2 e^{-\lambda - \sqrt{\lambda^2 - \omega^2} t} \right)
$$
(5)

En la figura 3 se muestran dos ejemplos de gráficas para este movimiento, y como se puede observar la ecuación (5) describe un movimiento uniforme y no oscilatorio.

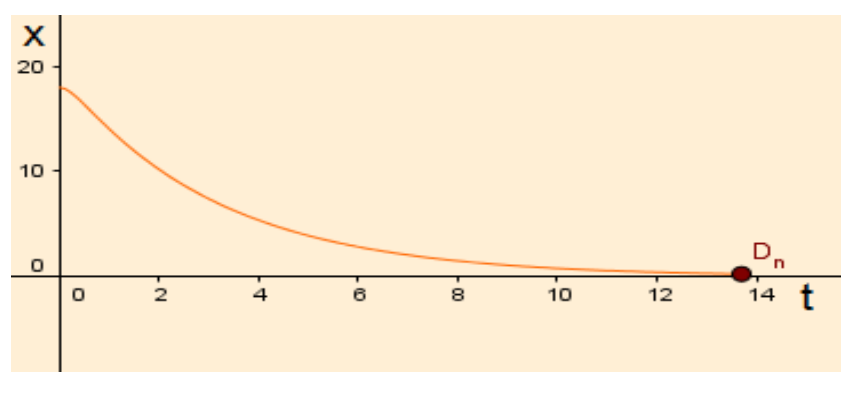

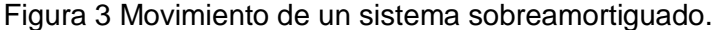

**Pistas Educativas Vol. 38 -** *ISSN: 2448-847X Reserva de derechos al uso exclusivo No. 04-2016-120613261600-203 http://itcelaya.edu.mx/ojs/index/php/pistas*  $\sim$ 65 $\sim$ 

Caso 2: Sistema críticamente amortiguado,  $\lambda^2 - \omega^2 = 0$ . En un sistema críticamente amortiguado, el sistema se encuentra en un estado estático, es decir, que cualquier variación en la fuerza de amortiguamiento el sistema pasaría a ser sobreamortiguado (aumento), o subamortiguado (disminución); esto indica que al liberar la masa esta regresará a su posición de equilibrio estático sin ningún tipo de oscilación. La solución para la ecuación 3, está dada por ecuación 6.

$$
x(t) = c_1 e^{r_1 t} + c_2 t e^{r_2 t} = e^{-\lambda t} (c_1 + c_2 t)
$$
\n(6)

En la figura 4 se representa una gráfica típica de este movimiento. Se observa que el movimiento es bastante similar al de un sistema sobreamortiguado, la diferencia entre ambos es que en este último el movimiento de la masa puede pasar más de una vez por la posición de equilibrio.

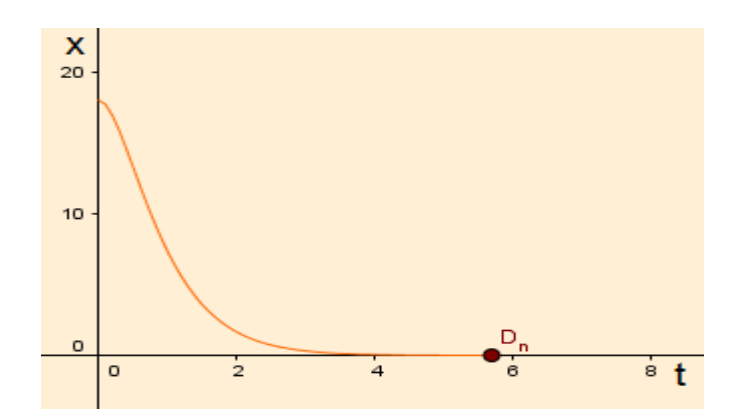

Figura 4 Movimiento de un sistema críticamente amortiguado

Caso 3: Sistema subamortiguado,  $\lambda^2 - \omega^2 < 0$ . En el caso de un sistema subamortiguado el coeficiente de amortiguamiento es más pequeño que el de elasticidad del resorte, lo que permite que al liberar la masa, esta tenga un movimiento oscilatorio hasta que regresé a su posición de equilibrio. Entonces las raíces  $r_1$   $\bar{y}$   $\bar{r}_2$  son complejas conjugadas, ecuaciones 7.

$$
r_1 = -\lambda + \sqrt{\omega^2 - \lambda^2} \ i \ , \quad r_2 = -\lambda - \sqrt{\omega^2 - \lambda^2} \ i \ . \tag{7}
$$

Por lo tanto la solución general de la ecuación 3 está dada por ecuación 8.

$$
x(t) = e^{-\lambda t} \left( c_1 \cos \sqrt{\omega^2 - \lambda^2 t} + c_2 \sin \sqrt{\omega^2 - \lambda^2 t} \right)
$$
 (8)

Como se muestra en la figura 5, debido al coeficiente  $e^{-\lambda t}$ , en el movimiento descrito por la ecuación 8, las amplitudes de vibración tienden a cero cuando  $t \rightarrow \infty$ .

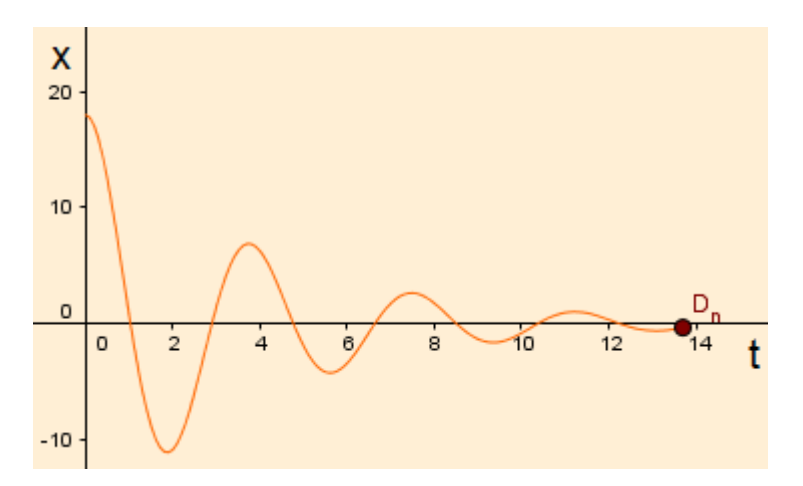

Figura 5 Movimiento de un sistema subamortiguado.

## **2. Método**

 Para obtener los valores de las constantes que aparecen en cada una de las 3 ecuaciones 5, 6 y 8, que se obtuvieron en los casos de estudio, se hará uso de las condiciones iniciales  $x_0 = x(0)$  y  $v_0 = v(0)$ , las cuales representan la posición y velocidad inicial de la masa respectivamente:

• Caso 1: Sistema sobreamortiguado. Evaluando la ecuación 5 en  $t = 0$ , se tiene ecuación 9.

$$
x_0 = x(0) = c_1 e^{r_1(0)} + c_2 e^{r_2(0)} = c_1 + c_2 \tag{9}
$$

Derivando la ecuación 5 tenemos que la función de la velocidad está dada por:

$$
v(t) = c_1 r_1 e^{r_1 t} + c_2 r_2 e^{r_2 t}
$$

Y evaluándola en *t* = 0, obtenemos ecuación 10.

$$
v_0 = v(0) = c_1 r_1 e^{r_1(0)} + c_2 r_2 e^{r_2(0)} = c_1 r_1 + c_2 r_2
$$
\n(10)

Resolviendo el sistema de ecuaciones formado por 9 y 10 para obtener  $c<sub>1</sub>$  y  $c<sub>2</sub>$ , ecuaciones 11.

$$
c_{1} = \frac{\begin{vmatrix} x_{0} & 1 \\ v_{0} & r_{2} \end{vmatrix}}{\begin{vmatrix} 1 & 1 \\ r_{1} & r_{2} \end{vmatrix}} = \frac{x_{0}r_{2} - v_{0}}{r_{2} - r_{1}}, \qquad c_{2} = \frac{\begin{vmatrix} 1 & x_{0} \\ r_{1} & v_{0} \end{vmatrix}}{\begin{vmatrix} 1 & 1 \\ r_{1} & r_{2} \end{vmatrix}} = \frac{v_{0} - x_{0}r_{1}}{r_{2} - r_{1}}.
$$
 (11)

• Caso 2: Sistema críticamente amortiguado. Evaluando la ecuación 6 en  $t = 0$ , ecuación 12.

$$
x_0 = x(0) = c_1 \tag{12}
$$

Ahora derivando la ecuación 6 para obtener la velocidad,

$$
v(t) = c_2 e^{-\lambda t} - \lambda e^{-\lambda t} (c_1 + c_2 t)
$$

Y evaluándola en *t* = 0, ecuación 13.

$$
v_0 = v(0) = c_2 e^{-\lambda(0)} - \lambda e^{-\lambda(0)} (c_1 + c_2(0)) = c_2 - c_1 \lambda
$$
\n(13)

Resolviendo el sistema de ecuaciones 12 y 13 para obtener los valores de  $c_1$  y  $c_2$ , ecuaciones 14.

$$
c_1 = x_0, \qquad c_2 = v_0 + x_0 \lambda \tag{14}
$$

• Caso 3: Sistema subamortiguado. Definiendo  $\beta = \sqrt{\omega^2 - \lambda^2}$ , la ecuación 8 y su derivada están determinadas mediante ecuaciones 15.

$$
x(t) = e^{-\lambda t} (c_1 \cos \beta t + c_2 \sin \beta t)
$$

$$
v(t) = (-\lambda c_1 + \beta c_2) e^{-\lambda t} \cos \beta t + (-\lambda c_2 - \beta c_1) e^{-\lambda t} \sin \beta t
$$
(15)

Aplicando las condiciones iniciales  $x_0$  y  $v_0$  a las ecuaciones 15.

 $x_0 = x(0) = e^{-\lambda(0)} (c_1 \cos \beta(0) + c_2 \sin \beta(0)) = c_1$ 

$$
v_0 = v(0) = (-\lambda c_1 + \beta c_2) e^{-\lambda(0)} \cos \beta(0) + (-\lambda c_2 - \beta c_1) e^{-\lambda(0)} \sin \beta(0)
$$

$$
v_0 = v(0) = -\lambda c_1 + \beta c_2
$$

Resolviendo el sistema de ecuaciones y sustituyendo  $\beta = \sqrt{\omega^2 - \lambda^2}$ , los valores de las constantes se determinan con ecuaciones 16.

$$
c_1 = x_0, \qquad c_2 = \frac{v_0 + x_0 \lambda}{\sqrt{\omega^2 - \lambda^2}}
$$
 (16)

#### **Protocolo de construcción**

A continuación se muestra paso por paso la construcción del applet que permite simular las respuestas del sistema masa resorte:

1. Crear deslizadores para el ejemplo específico de tener como condiciones iniciales el peso de las masa *m*, la constante de elasticidad del resorte *k* y el coeficiente de amortiguamiento *b*, de igual manera crear deslizadores para la manipulación del desplazamiento inicial, *x0*, de la masa así como la velocidad inicial de la masa, *v0*.

Parámetros de operación (figura 6):

- Crear un deslizador para la masa: *m*
- Crear un deslizador para la constante de rigidez del resorte: *k*
- Crear un deslizador para el coeficiente de amortiguamiento: *b*
- Crear un deslizador para la posición inicial de la masa:  $x_0$
- Crear un deslizador para la velocidad inicial de la masa:  $v_0$

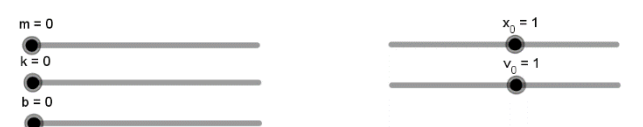

Figura 6 Deslizadores creados en GeoGebra.

2. Crear los números  $\lambda$  y  $\omega$  (figura 7), que son una relación entre las constantes, de elasticidad y de amortiguamiento, y la masa,  $\lambda = \dfrac{b}{2\kappa}$ *m*  $\lambda = \frac{\nu}{2}$ ,

$$
\omega = \sqrt{\frac{k}{m}}.
$$

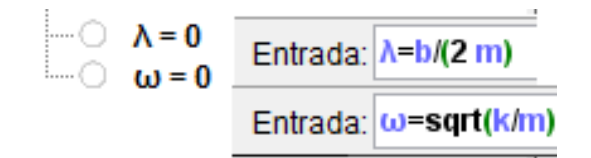

Figura 7 Entrada de los números  $\lambda$  y  $\omega$ .

3. Crear las variables  $r_1$  y  $r_2$ , las cuales son las soluciones de la ecuación general, figura 8.

$$
\begin{array}{cc}\n\therefore & r_1 = 0 \\
\therefore & r_2 = -0.03\n\end{array}\n\begin{array}{cc}\n\text{Entrada: } r_1 = -\lambda + \text{sqrt}(\lambda^2 - \omega^2) \\
\text{Entrada: } r_2 = -\lambda - \text{sqrt}(\lambda^2 - \omega^2)\n\end{array}
$$

Figura 8 Entrada de los números  $r_1$  y  $r_2$ .

4. Introducción de la variable *tipo*, esta variable nos permitirá crear las sentencias para determinar el caso que se está trabajando de acuerdo a los valores de las variables, esta variable está definida por el siguiente comando  $$ 

> Entrada: tipo=sgn(A^2-w^2)  $\circ$  tipo = 1

Figura 9. Entrada de la variable *tipo*.

5. Introducción de las constantes para cada caso del movimiento amortiguado del resorte;  $a_1$  y  $a_2$  para sobreamortiguado,  $b_1$  y  $b_2$  para críticamente amortiguado, y  $c_1$  y  $c_2$  para subamortiguado (figura 10):

$$
\angle a_1 = \frac{x_0 r_2 - v_0}{r_2 - r_1}
$$
  

$$
\angle a_2 = \frac{v_0 - x_0 r_1}{r_2 - r_1}
$$
  

$$
\angle b_1 = x_0
$$
  

$$
\angle b_2 = v_0 + x_0 \lambda
$$

$$
\angle c_1 = x_0
$$
\n
$$
\angle c_2 = \frac{v_0 + x_0 \lambda}{\sqrt{\omega^2 - \lambda^2}}
$$
\n
$$
\therefore \quad a_1 = 2.17
$$
\n
$$
\therefore \quad a_2 = -1.17
$$
\n
$$
\therefore \quad b_1 = 1
$$
\n
$$
\therefore \quad b_2 = 1.43
$$
\n
$$
\therefore \quad c_1 = 1
$$
\n
$$
\therefore \quad c_2 \text{ indefinite}
$$

Figura 10 Constantes del sistema.

- 6. Introducir la ecuación que describe el comportamiento del sistema para cada uno de los casos:
	- $\checkmark$  Sistema subamortiguado, figura 11.

$$
x_1(t) = a_1 e^{rt} + a_2 e^{rt}
$$

$$
x_1(t) = 1.72 e^{-0.73t} - 0.72 e^{-3.13t}
$$

Entrada: x\_1(t)=a\_1 e^(r\_1 t)+a\_2 e^(r\_2 t)

Figura 11 Introducción de la ecuación para el caso sobreamortiguado.

 $\checkmark$  Sistema críticamente amortiguado, figura 12.

$$
x_2(t) = e^{-\lambda t} (b_1 + b_2 t)
$$
  

$$
x_2(t) = e^{-1.93t} (1 + 2.93 t)
$$

Entrada: x\_2(t)=e^(- $\lambda$  t)(b\_1+b\_2 t)

Figura 12 Entrada de la ecuación para el caso críticamente amortiguado.

 $\checkmark$  Sistema sobreamortiguado, figura 13.

$$
x(t) = e^{-\lambda t} (c_1 \cos \sqrt{\omega^2 - \lambda^2} t + c_2 \sin \sqrt{\omega^2 - \lambda^2} t)
$$

$$
x_3(t)\, =\, e^{-0.19 t}\,\left(1\, \cos\left(\sqrt{1.51^2 - 0.19^2}\; t\right) + 0.79\, \, \textrm{sen}\left(\sqrt{1.51^2 - 0.19^2}\; t\right)\right)
$$

Entrada: x\_3(t)=e^(-λ t)(c\_1 cos(sqrt(ω^2-λ^2))+c\_2 sen(sqrt(ω^2-λ^2)))

Figura 13 Ecuación de movimiento para el caso subamortiguado.

7. Introducir dos casillas de control para poder mostrar u ocultar las variables iniciales para el desplazamiento de la masa *m* , la casilla de características del sistema muestra u oculta los deslizadores  $m, k, x_0, y, v_0$ , figura 14.

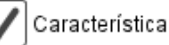

Características del sistema

Figura 14. Vista de GeoGebra de la casilla de control.

8. Crear un deslizador, *tf*, para la manipulación del tiempo transcurrido dentro del sistema, figura 15.

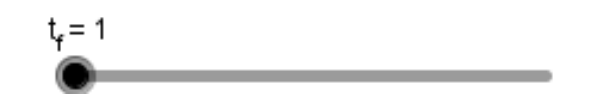

Figura 15 Deslizador para manipular el tiempo transcurrido.

9. Utilizar la instrucción Función[ <Función>, <Extremo inferior del intervalo>, <Extremo superior del intervalo> ] para limitar el dominio del tiempo en el que deseamos que se muestren la gráfica del desplazamiento de la masa *m* , la figura 16 muestra el proceso. En este paso es donde se utilizará la variable *tipo* para determinar que gráfica se mostrará, utilizando la instrucción Si[ <Condición>, <Entonces>, <Si no>].

$$
f(x) = e^{-0.15x} \left(3 \cos \left(\sqrt{1.66^2 - 0.15^2} x\right) + 2.45 \sin \left(\sqrt{1.66^2 - 0.15^2} x\right)\right), \quad (0 \le x \le 15)
$$

Entrada: Función[Si[tipo>0, x\_1, Si[tipo==0, x\_2, x\_3] ], 0, t\_f]

Figura 16 Entrada de la función.

10.Genera un punto D\_a con coordenadas (t\_f, f(t\_f)),el cual hace referencia al tiempo transcurrido y la posición de la masa en la gráfica de la solución analítica, figura 17.

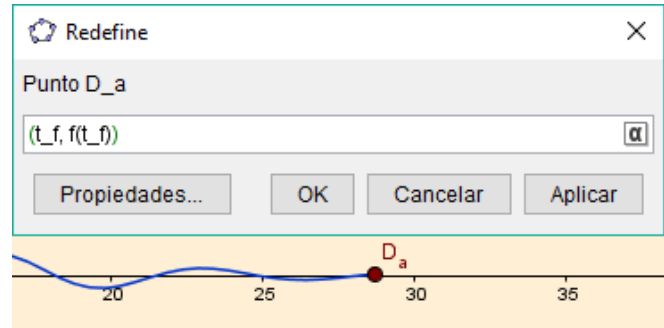

Figura 17 Punto D\_a modela posición de la masa a través del tiempo, solución analítica

11.Graficar la función que modela el comportamiento del resorte ingresando la ecuación diferencial en su forma estándar con ayuda del comando ResuelveEDO[**,**  $**k(x)**$ **,**  $**k(x)**$ **,**  $**k(x)**$ **,**  $**k(x)**$ **,**  $**k(x)**$ **,**  $**k(x)**$ **,**  $**k(x)**$ final>, <Paso> ], donde <br/> <br/>b(x)> es el coeficiente de la velocidad, <c(x)> el coeficiente de la posición, <f(x)> una fuerza externa que actúa sobre el sistema, <x inicial> el tiempo inicial, <y inicial> la posición inicial, <y' inicial> la velocidad inicial, <x final> el tiempo transcurrido y <Paso> nuestro incremento, figura 18.

Entrada: posición=ResuelveEDO[2A, ω², 0, 0, x\_0, v\_0, t\_f, 0.1]

Figura 18 Ingreso de la función que modela la posición dela masa.

12.Calcula el número de puntos que componen el lugar geométrico posición mediante el comando Longitud[posición]. Nombra a este número como "calcula ", figura 19.

Entrada: calcula=Longitud[posición]

Figura 19 Comando Número de puntos del lugar geométrico generado.

13.Crea una lista de los puntos que fueron creados por el comando ResuelveEDO en el lugar geométrico, mediante el comando Primero[posición, calcula] donde posición es el lugar geométrico y "calcula" es el número de elementos que componen la lista creada, figura 20.

Entrada: lista=Primero[posición, calcula]

Figura 20 Comando Lista de los elementos del lugar geométrico.

14.Encuentra el último punto generado en la lista de posición, utilizando el comando Último [ Lista ], nombra esta lista como p\_f que muestra el punto donde se encuentra la posición de la masa de manera instantánea, figura 21.

## Entrada: p f=Último[lista]

Figura 21 Comando Último que describe el elemento final de la lista.

15. Genera un punto D\_n el cual hace referencia al tiempo transcurrido y a la posición del resorte en la gráfica de la solución numérica, para generar este punto utiliza el comando Elemento[p\_f, 1], donde p\_f en la lista y el numero 1 hace referencia a la posición del elemento en la lista, figura 22.

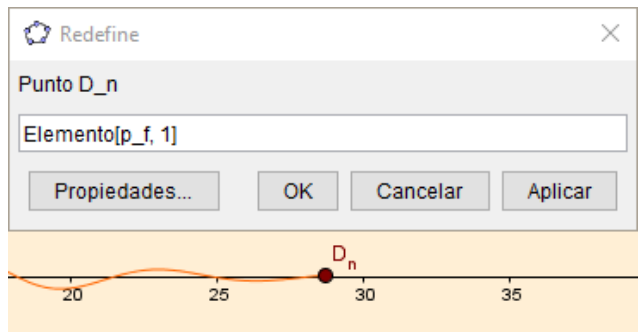

Figura 22 Punto D\_n modela posición de la masa a través del tiempo, solución numérica.

16.Una vez hechas las funciones basicas, se prosigue con la creación de los resortes en el programa de GeoGebra. Se inicia con la creación de un deslizador "barra", para poder controlar la posición fija inicial del resorte, figura 23.

$$
\text{barra}=30
$$

Figura 23 Deslizador barra.

17.Crear la variable posicion\_{resorte}, que es en función del deslizador "barra", para poder manipular la gráfica del resorte , figura 24.

> posicion<sub>resorte</sub> = 1 Entrada: posicion\_{resorte}=barra

> > Figura 24 Variable posicion\_{resorte}.

18.Crear el punto B con coordenadas (-2, barra) el cual indica la posición fija del resorte, que está cambiando según la posición inicial que se seleccione con el deslizador barra. También crea un segmento con el comando Segmento[(-3, posicion\_{resorte}),(-1, posicion\_{resorte})], donde dicho segmento servirá para hacer ilustración del apoyo del resorte, figura 25.

Figura 25 Vista del punto B y segmento.

19.Crear el número ry, dicho número servirá para generar el resorte, ya que éste es en donde se encontrará la masa *m* , que también estará relacionado con la unión del resorte con la masa, figura 26.

> $r_y = 7.6$  Entrada:  $r_y =$ Si[tipo>0,-x\_1(t\_f),Si[tipo==0,-x\_2(t\_f),-x\_3(t\_f)]] Figura 26 Introducción número ry.

20.Se crea el polígono que ayudara a la visualización de la masa *m* como se muestra en la figura 27, con referencias de los puntos XCD', XCDINF, XCD, XCIINF, cabe mencionar que dichos puntos, se desplazan, para dar movilidad al polígono que representa la masa *m* en el tiempo. También se crea un punto auxiliar POSPUNT:

- $\checkmark$  POSPUNT = (x(B), r\_y)
- $\checkmark$  XCD = ((x(POSPUNT) + m / 10, y(POSPUNT)))
- $\checkmark$  XCD' = Refleja[XCD\_1, POSPUNT\_1]
- $\checkmark$  XCDINF = (x(POSPUNT) + m / 10, y(POSPUNT) 3 m / 2)
- XCIINF = (x(XCD'), y(XCD') 3 m / 2)

Figura 27 Representación de la masa *m* .

21.Se prosigue a crear la gráfica del resorte el cual se genera por medio de las ecuaciones paramétricas que se introducen con el comando Curva, con la instrucción: Curva[0.7sen(15 (2) π (ñ - r\_y) / (posicion\_{resorte} - r\_y)) + x(B), ñ, ñ, r\_y, posicion\_{resorte}], figura 28.

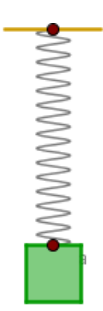

Figura 28. Representación del resorte en GeoGebra.

- 22.Terminada la gráfica del resorte, además del polígono que representara a la masa *m* , se crean 3 botones, uno para el inicio de la simulación, otro para pausar la simulación y un último para el reinicio del tiempo, y con esto la gráfica del movimiento de la masa y la posición del resorte, figura 29.
	- $\checkmark$  Inicio: IniciaAnimación[true]
	- $\checkmark$  Pausa: IniciaAnimación[false]
	- $\checkmark$  Limpiar: IniciaAnimación[false] t\_f=0

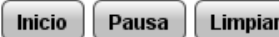

Figura 29 Botones constroladores de simulación.

23.Introducir un texto que nos indique cuando el movimiento sea sobreamortiguado, críticamente amortiguado o subamortiguado, haciendo uso de la instrucción Si[ <Condición>, <Entonces>, <Si no>], figura 30.

#### subamortiguado

Entrada: Si[tipo < 0, "sub - amortiguado", Si[tipo > 0, "sobre - amortiguado", "críticamente amortiguado"]]

Figura 30 Introducción de la condición para mostrar el tipo de sistema.

24.Introducir una casilla de control llamada barra para poder mostrar u ocultar el deslizador barra, para poder manipular el tamaño de los resortes, figura 31.

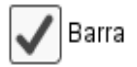

Figura 31 Visualización de la casilla de control del deslizador de barra.

25.Con la herramienta de insertar texto genera el escrito que hace referencia al tiempo transcurrido que denota su valor numérico con la instrucción x(D\_a), a la posición instantánea de la masa que denota su valor con la instrucción y(D\_a), para el caso de la solución analítica; realiza el mismo procedimiento para el caso de la solución numérica utilizando el punto D\_n, figura 32.

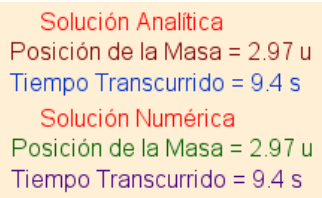

Figura 32 Descripción posición instantánea del resorte.

26.Introducir una casilla de control llamada Sol. Analítica y otra casilla llamada Sol. Numérica para poder mostrar cada una de las soluciones, figura 33.

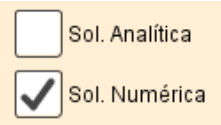

Figura 33 Casillas de control que permitiran cambiar entre una u otra solución.

## **3. Resultados**

 Notese que en la figura 34 la masa se encuentra por debajo del eje *t* mientras que la grafica se encuentra por encima de dicho eje. Esto se debe a que el sentido positivo en el sistema masa-resorte se encuentra en dirección descendente y contrario a la dirección positiva usual. Entonces la gráfica de respuesta que se muestra representa el movimiento de la masa como una reflexión por el eje *t* , respecto al movimiento de dicha masa en el sistema. Por lo tanto los valores positivos de nuestras condiciones iniciales  $x_0$  y  $v_0$ , representan que la masa se encuentra por debajo de la posición de equilibrio y tiene una velocidad descendente. Este applet se puede usar para visualizar respuestas a diferentes condiciones iniciales, y tiene la ventaja de que se muestra, además de la solución gráfica, la solución analítica con solo introducir los parámetros de operación del sistema.

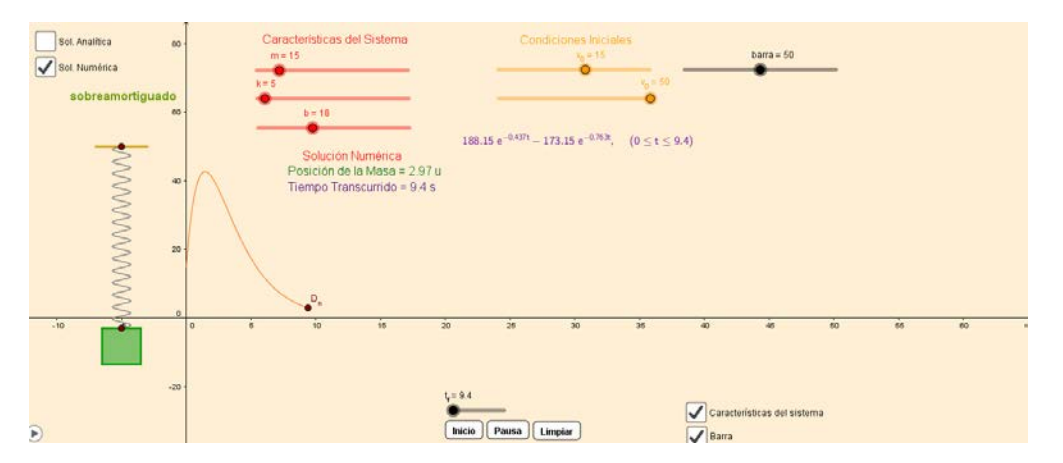

Figura 34 Visualización del applet del sistema masa resorte construido con GeoGebra.

# **4. Discusión**

 Se concluye esta propuesta con la presentación de varias simulaciones mostradas para diferentes condiciones de operación del sistema masa resorte construído. Por ejemplo, se tiene una masa que pesa 17 lb se sujeta a un resorte con una constante de 7 lb/pies. La masa se une a un dispositivo amortiguador que tiene una fuerza de amortiguamiento igual a *b* (*b* >0) veces la velocidad instantánea. La masa es liberada de la posición de equilibrio a una velocidad

descendente de 10 pies/s. Determina los valores de la constante de amortiguamiento *b* para las cuales el movimiento de la masa sea:

- Sobreamortiguado
- Críticamente amortiguado.
- Subamortiguado.

Las respuestas se pueden obtener fácilmente al manipular los parámetros de operación del sistema como se muestra en las figuras 35, 36 y 37 respectivamente.

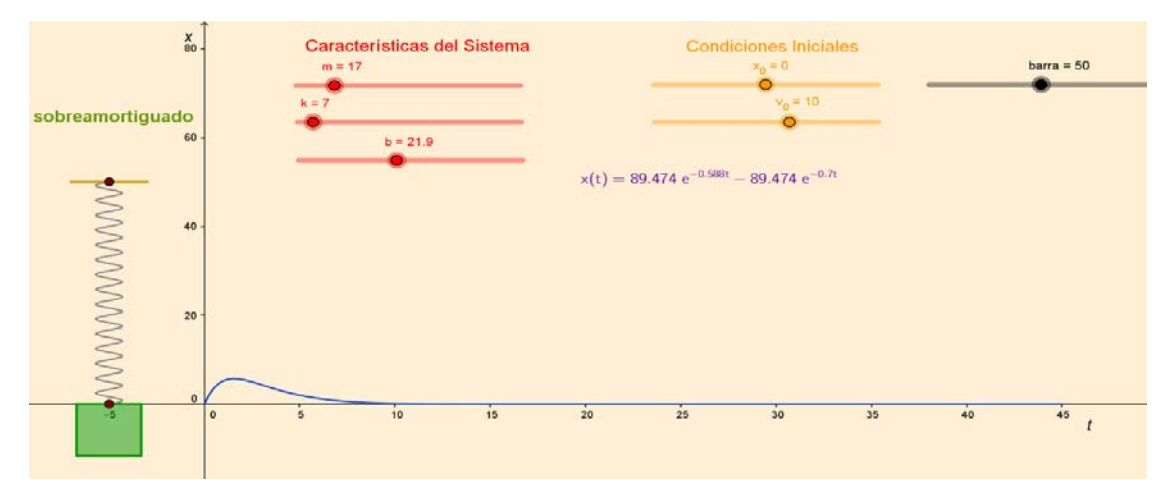

Figura 35 Respuesta del sistema masa resorte sobreamortiguado.

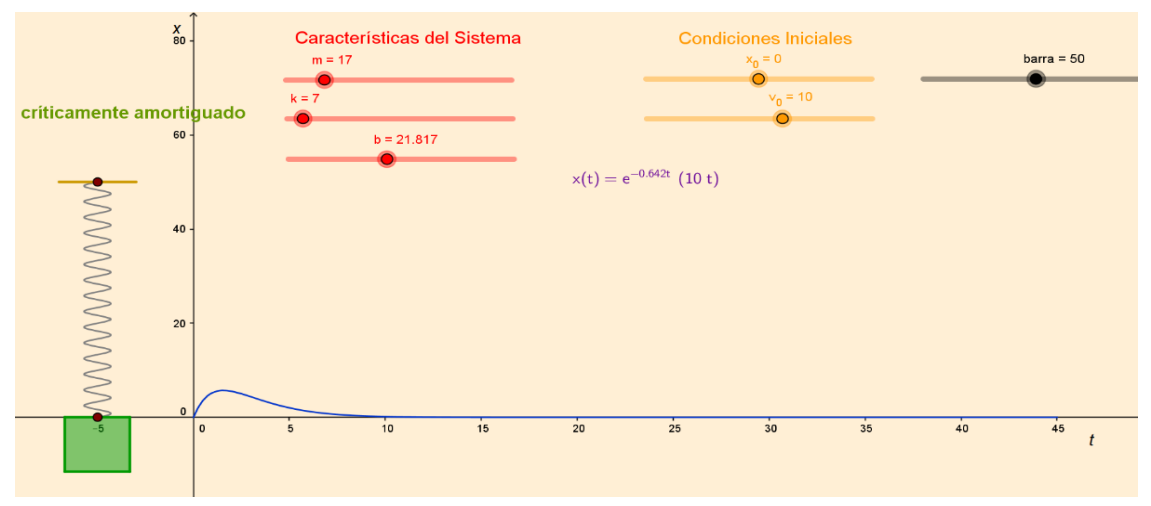

Figura 36 Respuesta del sistema masa resorte críticamente amortiguado.

**Pistas Educativas Vol. 38 -** *ISSN: 2448-847X Reserva de derechos al uso exclusivo No. 04-2016-120613261600-203 http://itcelaya.edu.mx/ojs/index/php/pistas*

 $\sim 79$ ~

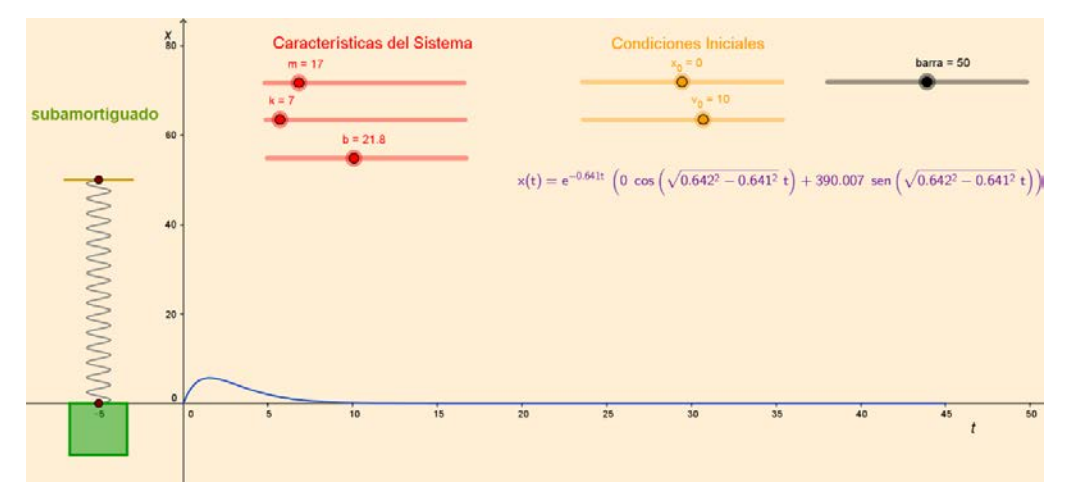

Figura 37 Respuesta del sistema masa resorte subamortiguado.

# **5. Bibliografía y Referencias**

- [1] Serway, R., A., y Jewett, J. W. (2008). Movimiento oscilatorio. En S. R. Cervantes (Ed.), Física para ciencias e ingenierías vol. 1 (pp. 418-448). México D.F., México: Cengage Learning Editores.
- [2] Seto, W., W. (1970). Sistemas de un solo grado de libertad. *Vibraciones mecánicas: teoría y 225 problemas resueltos* (pp. 1-5)*.* Sin lugar: McGraw Hill.
- [3] Cornejo, M. C., Villalobos, E. B., Quintana, P.A. (2008). Métodos de solución de ecuaciones diferenciales y sus aplicaciones. México: Editorial Reverte.